# **Designing Spaces**

You can design spaces independently of the Site design, using the Zen Settings in the Space Admin page. (NOTE: space administrator privileges are required).

The Zen Space Settings are nearly identical to the [Site Settings,](https://zen.brikit.com/display/help/Configure+Your+Zen+Settings) except that spaces have the additional option of relying on the global or other space settings.

A space-level Master Page is recommended when content for the space requires a layout that is different from any Master Page layout defined at the site level.

And, since any space can use the layout defined in another space, you can develop a re-usable set of space layouts for use across your entire site.

### Configuring the Space Settings

To view or edit the space design settings, go to the Space Admin -> Zen Foundation -> Settings menu item. The Zen Settings panel includes links for configuring:

- Page and Blogpost master layouts
- Space menu
- Space header and footer
- Click target for Space logo
- Auto page numbering

#### To begin, click the **Edit** link at the bottom of the panel.

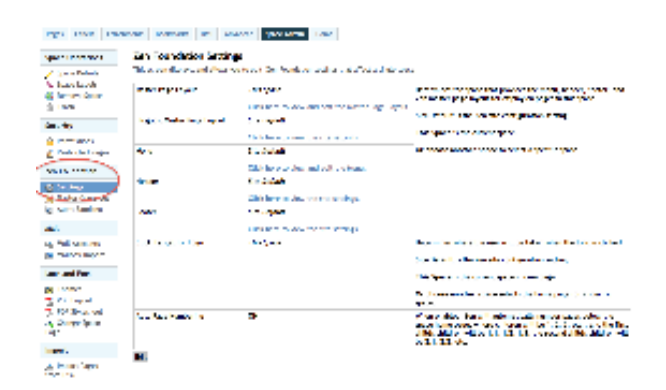

### Editing Specific Settings

Editing the Space Page or Blogpost layout, menu, header, and footer, are exactly as described at the Site level, here:

- Menus
- [Master Page Layout](https://zen.brikit.com/display/help/Master+Page+Layout)
- [Header](https://zen.brikit.com/display/help/Header)
- [Footer](https://zen.brikit.com/display/help/Footer)

Page numbering is unique to Space Settings, and is described in [Page Numbering](https://zen.brikit.com/display/help/Page+Numbering).

For more details about setting up a space Master Page layout, see [Master Page Design Elements and Navigation](https://zen.brikit.com/display/help/Master+Page+Design+Elements+and+Navigation)

## Space Master Page Permissions

Once the Space Master Page layout is complete, you may wish to restrict the users who can modify it. Since Zen Master Pages are Confluence pages, you can use the native page restrictions feature.

#### Simply select the **Restrictions** item from the [Page Menu](https://zen.brikit.com/display/help/Page+Menu). Shared versus Unique Space Settings

There are three options for any space-level configuration: each space can have its own design settings, "borrow" the settings from another space, or simply default to the global site settings.

If you want the space to continue to use the global layout settings, you don't have to do any configuration here. But if you want to create a unique layout for the space (for pages, blog posts, or both), then your first decision is whether to use the space settings from another space, or to create unique settings.

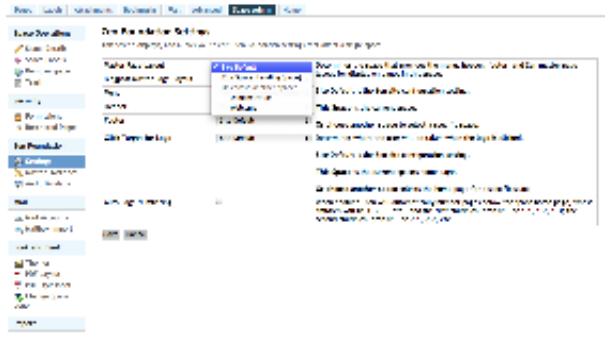

For complex sites, you may want to have "master spaces" that define the layout for documentation spaces, business-to-business collaboration spaces, and others. These layouts can then be re-used by other spaces intended to serve similar purposes.

NOTE: A space using the default (global) settings for layout and navigation can still have a unique logo and theme.